## **Boletim Técnico**

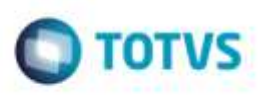

## **Melhoria no Monitor Contábil**

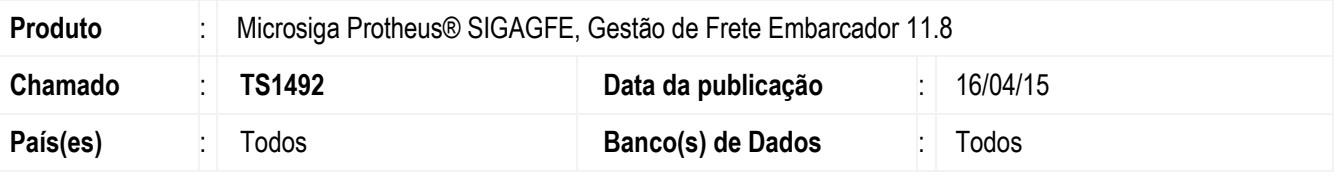

Efetuada melhoria no **SIGAGFE** para que ao realizar um cálculo de estimativa que não seja realizado com sucesso o status do Documento de Carga não seja alterado indevidamente para "Estimado".

Para viabilizar essa melhoria, é necessário aplicar o pacote de atualizações (*Patch*) deste chamado.

## **Procedimento para Utilização**

- 1. Em **Gestão de Frete Embarcador** (**SIGAGFE**), inclua um Documento de Carga para um trecho que não exista tabela de frete cadastrada.
- 2. Execute o **Monitor Contábil** (**GFEA094**).
- 3. Posicione no Documento de Carga criado anteriormente e clique em **Estimar Frete**.
- 4. Verifique que ocorreu erro na estimativa pois não há tabela de frete cadastrada, e o status do Documento permaneceu como antes da estimativa.

## **Informações Técnicas**

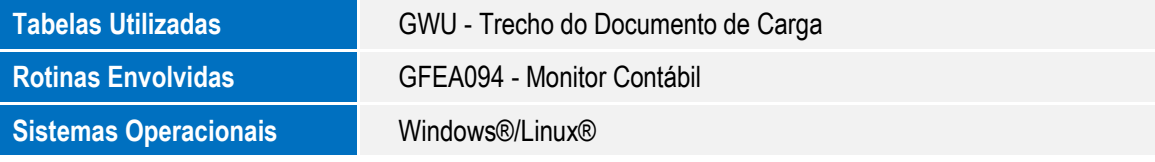

Ø.